#### **Bakalářská práce**

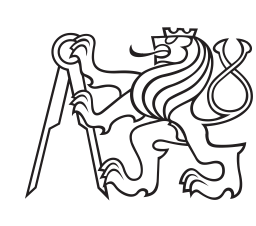

**České vysoké učení technické v Praze**

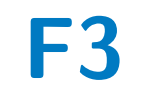

**F3 Fakulta elektrotechnická Katedra mikroelektroniky**

# **Přípravek na měření parametrů kondenzátorů**

**Martin Masáček**

**Vedoucí: Ing. Jan Novák, Ph.D. Květen 2023**

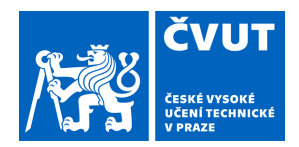

# ZADÁNÍ BAKALÁŘSKÉ PRÁCE

# **I. OSOBNÍ A STUDIJNÍ ÚDAJE**

Příjmení: **Masáček** Jméno: **Martin** Osobní číslo: **499158** 

Fakulta/ústav: **Fakulta elektrotechnická** 

Zadávající katedra/ústav: **Katedra mikroelektroniky** 

Studijní program: **Elektronika a komunikace** 

## **II. ÚDAJE K BAKALÁŘSKÉ PRÁCI**

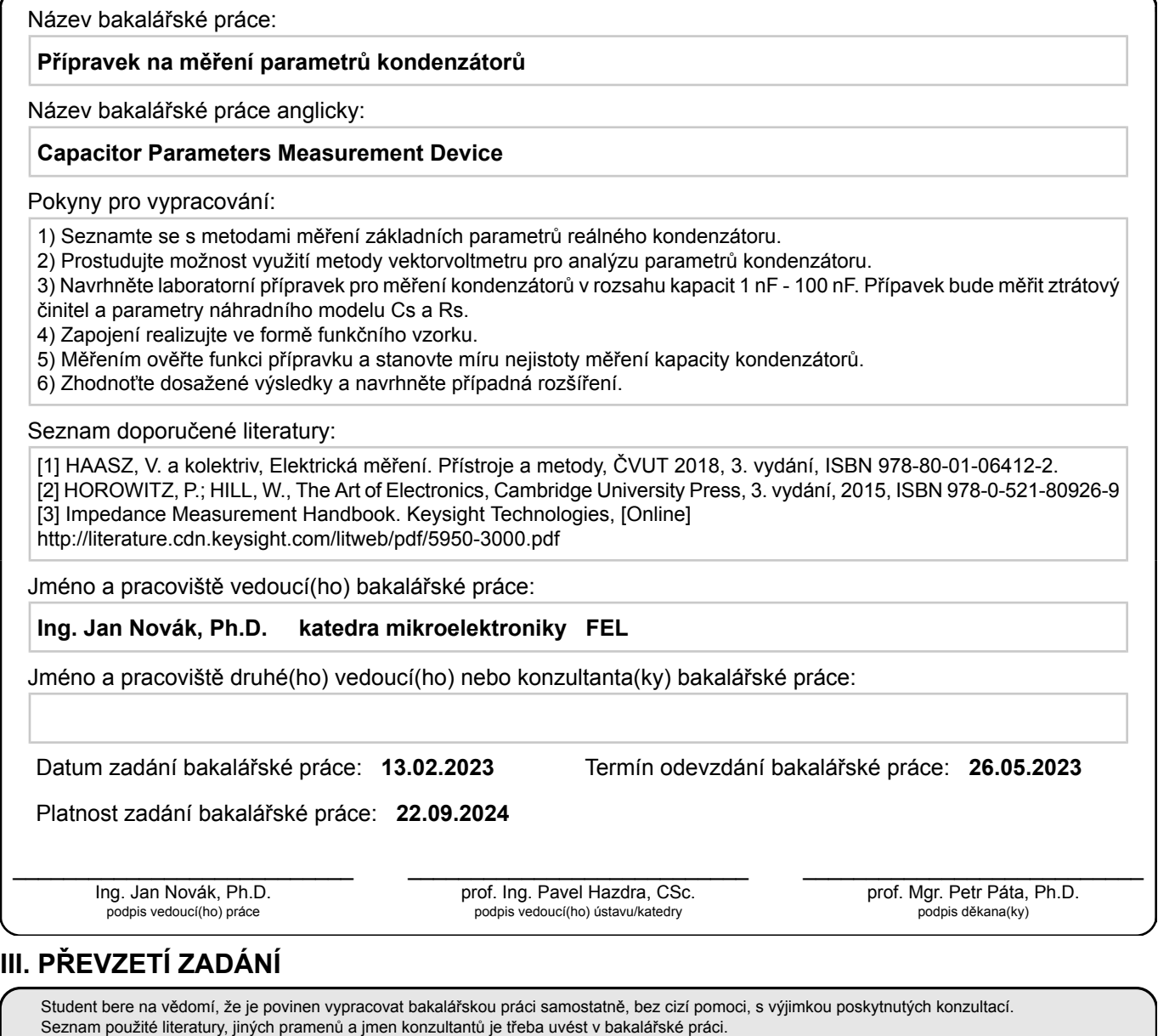

. Datum převzetí zadání **Podpis studenta** Podpis studenta

# **Poděkování**

Děkuji svému vedoucímu práce za cenné rady a připomínky během tvorby této práce. Dále děkuji své rodině, která mi vždy byla oporou a umožnila mi vypracovat tuto práci.

# **Prohlášení**

Prohlašuji, že jsem předloženou práci vypracoval samostatně, a že jsem uvedl veškerou použitou literaturu.

V Praze, 19. Května 2023

## **Abstrakt**

Práce se zabývá návrhem funkčního vzorku vektor voltmetru pro měření kapacity kondenzátorů v rozmezí 1 nF až 100 nF a měření ztrátového činitele. Vektor voltmetr pracuje na frekvencích 1 kHz a 10 kHz. V práci jsou podrobně popsány součásti vektor voltmetru a jejich simulace a realizace. Součástí je také porovnání výsledků z vektor voltmetru s profesionálním RLC metrem s následným stanovením nejistot. V práci jsou také stručně vysvětleny další metody pro měření parametrů kondenzátorů.

**Klíčová slova:** kapacita kondenzátoru, vektor voltmetr, ztrátový činitel

**Vedoucí:** Ing. Jan Novák, Ph.D.

# **Abstract**

This thesis deals with the design of a functional sample vector voltmeter, for measuring the capacity of capacitors in the range of 1 nF to 100 nF, and for measuring the dissipation factor. The vector voltmeter works at frequencies of 1 kHz and 10 kHz. This work describes in detail the components of the vector voltmeter, their simulation, and their implementation. It also includes a comparison of the results from the vector voltmeter with a professional RLC meter, followed by the determination of uncertainties. Other methods for measuring capacitor parameters are also briefly explained.

**Keywords:** capacitor capacity, vector voltmeter, dissipation factor

**Title translation:** Capacitor Parameters Measurement Device

# **Obsah**

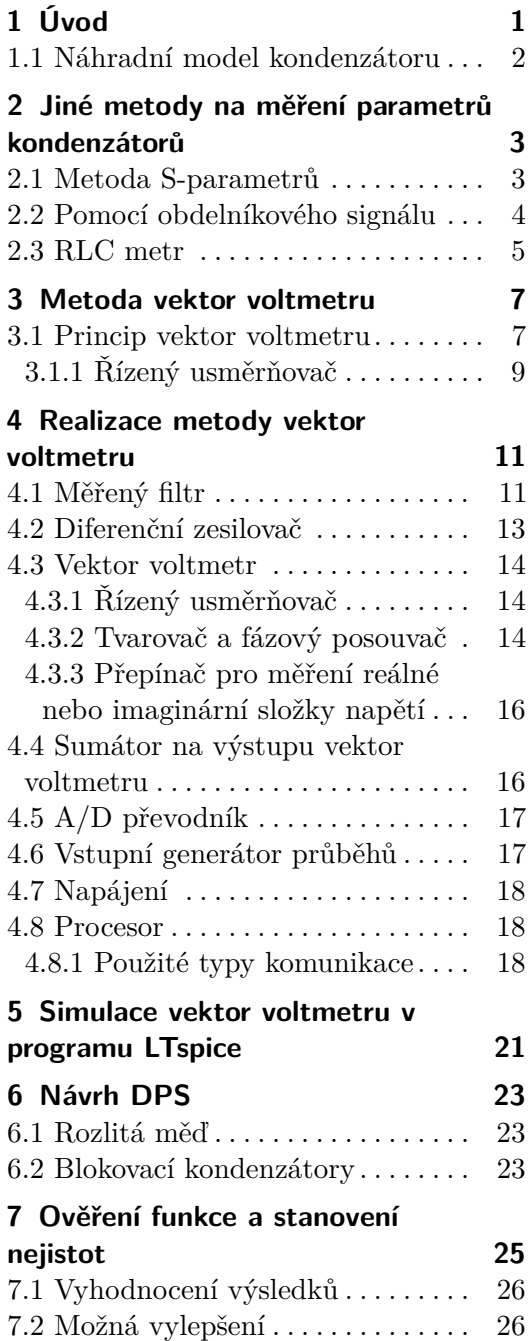

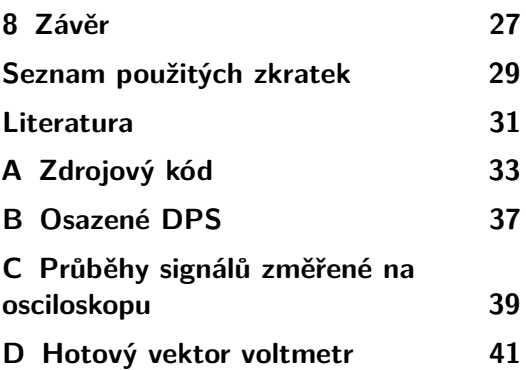

# **Obrázky**

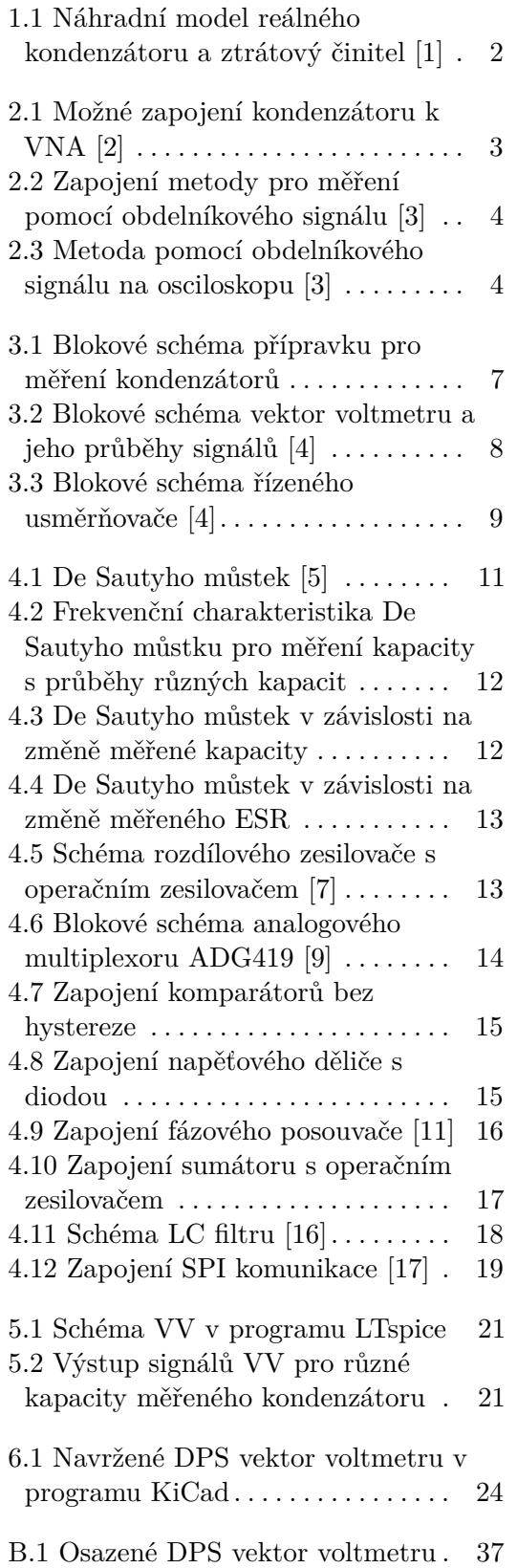

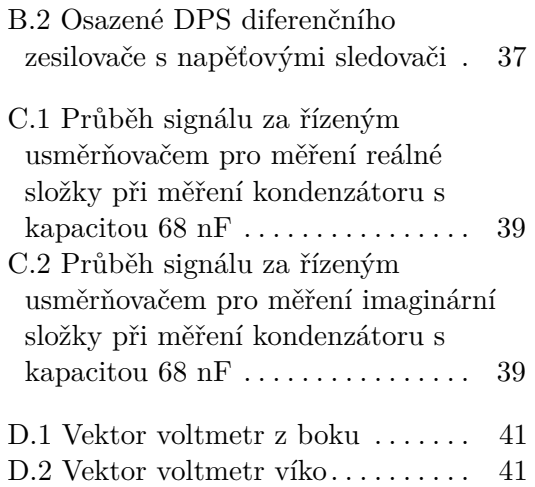

# **Tabulky**

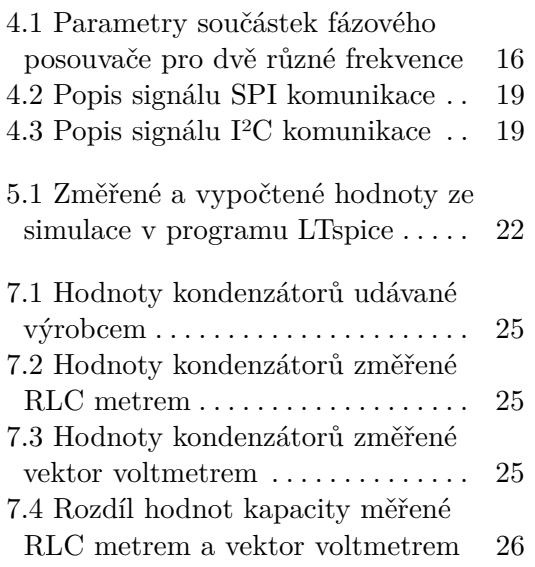

# <span id="page-10-0"></span>**Kapitola 1 Úvod**

Kondenzátor je součástka, která je pro elektroniku nezbytná a používaná v téměř všech elektronických zařízeních. Je to součástka, která se skládá ze dvou elektrod, mezi kterými je umístěná izolační vrstva nebo-li dielektrikum. Parametry takového kondenzátoru jsou zásadní pro správné fungování součástek, zařízení, přístrojů. Nejdůležitějším parametrem kondenzátorů je kapacita, která může mít za úkol uchovávat elektrickou energii nebo mít jiné využití ve střídavých soustavách, jako je například kompenzace účiníku nebo návrh frekvenčních filtrů a podobně. Dalším důležitým parametrem kondenzátorů je ztrátový činitel, který vyjadřuje kvalitu a ztráty na kondenzátoru. Samotné rozměry, cena, velikost kapacity a ztrátového činitele záleží na druhu daného kondenzátoru. Mezi takové druhy kondenzátorů například patří elektrolytické, keramické, fóliové, které se liší hlavně materiálem dielektrika.

Zařízení měřící ztrátový činitel většinou pracují na vysokých frekvencích. Vektor voltmetr na takových frekvencích pracovat neumí, ale lze použít pro zjištění vadného kondenzátoru.

# 1. Úvod **........................................**

#### <span id="page-11-0"></span>**1.1 Náhradní model kondenzátoru**

Reálný kondenzátor se dá vyjádřit jeho sériovým náhradním modelem, který zahrnuje reálné parametry. Na obrázku [1.1](#page-11-1) je rezistor ESR celým názvem ekvivalentní sériový rezistor, který představuje parazitní rezistor. [\[1\]](#page-40-1) Výrobce kondenzátorů většinou neudává ESR, ale ztrátový činitel tan *δ*, který vychází ze vztahu

$$
\tan \delta = \frac{ESR}{Xc},\tag{1.1}
$$

kde

<span id="page-11-2"></span>
$$
X_c = \frac{1}{2\pi fC}.\tag{1.2}
$$

<span id="page-11-1"></span>Ze vztahu [1.2](#page-11-2) je zřejmé, že ztrátový činitel tan *δ* je frekvenčně závislý. Většinou výrobce udává ztrátový činitel při frekvenci 10 kHz.

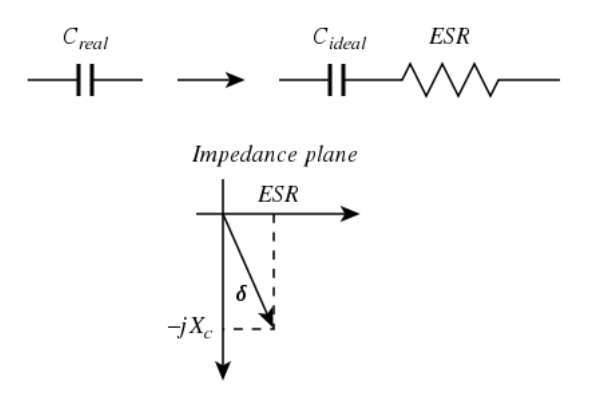

**Obrázek 1.1:** Náhradní model reálného kondenzátoru a ztrátový činitel [\[1\]](#page-40-1)

# <span id="page-12-0"></span>**Kapitola 2**

# **Jiné metody na měření parametrů kondenzátorů**

## <span id="page-12-1"></span>**2.1 Metoda S-parametrů**

<span id="page-12-2"></span>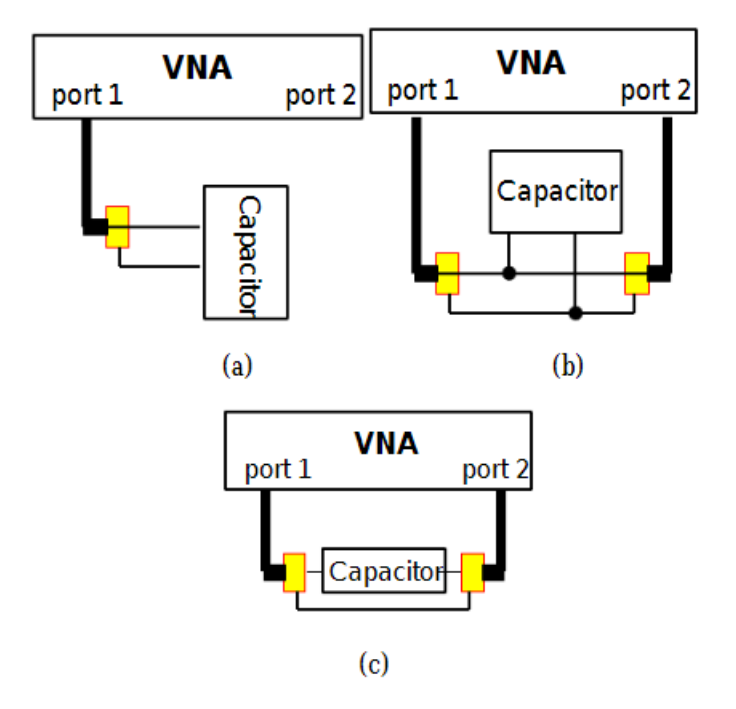

**Obrázek 2.1:** Možné zapojení kondenzátoru k VNA [\[2\]](#page-40-2)

Tato metoda spočívá ve vysokofrekvenčním měření S-parametrů [\[2\]](#page-40-2). K měření s-parametrů se používá vektorový obvodový analyzátor nyní jako VNA, který je velmi drahý. S-parametry popisují vlastnosti součástky nebo lineárního obvodu, jako jsou odraz a přenos vysokofrekvenční vlny. Tyto parametry se využívají hlavně v telekomunikaci pro přenosové linky, ale dají se použít i pro měření pasivních prvků.

Pokud změříme S-parametry reálného kondenzátoru v některém ze zapojení [2.1.](#page-12-2) Zpětně se dokážeme dopočítat parametrů náhradního zapojení kondenzátoru s velkou přesností. Tato metoda vyžaduje vybavení a kalibraci, aby zanikly vlivy měřícího kabelu a dalších možných chyb, proto je toto měření velmi nákladné a složité, nicméně opravdu velmi přesné. [\[2\]](#page-40-2)

## <span id="page-13-0"></span>**2.2 Pomocí obdelníkového signálu**

Metoda založená na deformaci obdelníkového signálu RC členem, který představuje reálný kondenzátor. Změřením hodnot signálu na tomto kondenzátoru dokážeme s celkem vysokou přesností určit kapacitu a ESR měřeného kondenzátoru.

Obdelníkový signál s amplitudou *V<sup>g</sup>* je podle schématu [2.2](#page-13-1) zapojen na kondenzátor měřený *Cx*. K měření je potřeba osciloskop, který se musí zapojit nejblíže ke kondenzátoru. Obdelníkový signál je kondenzátorem deformován tak, jak je zobrazeno na osciloskopu [2.3.](#page-13-2) Z takového signálu lze odečíst hodnoty a pomocí vztahů

$$
I = \frac{V_g}{Z_i}, \quad C_x = \frac{It}{V_c}, \quad ESR = \frac{V_r}{2I}, \tag{2.1}
$$

<span id="page-13-1"></span>je možné dopočítat parametry kondenzátoru. [\[3\]](#page-40-3)

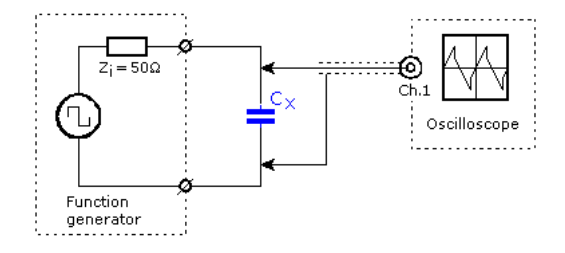

<span id="page-13-2"></span>**Obrázek 2.2:** Zapojení metody pro měření pomocí obdelníkového signálu [\[3\]](#page-40-3)

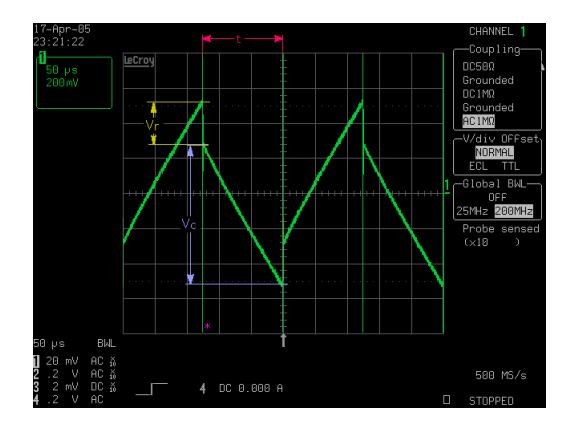

**Obrázek 2.3:** Metoda pomocí obdelníkového signálu na osciloskopu [\[3\]](#page-40-3)

# <span id="page-14-0"></span>**2.3 RLC metr**

RLC metr je zařízení pro měření elektronických obvodů a součástek obsahující rezistory, cívky, kondenzátory. RLC měří jejich vlastnosti, jako je odpor, indukčnost, kapacita, kvalita, impedance.

RLC metr většinou pracuje aplikací signálu na měřený obvod a následně podle změřené odezvy vypočte a zobrazí žádané parametry. Existuje několik typů RLC metrů a mohou být použity pro měření telekomunikací, průmyslové automatizace, elektrotechniky.

Samotný RLC metr je velmi přesné zařízení a podle toho se pohybuje i jeho cena, která je vysoká. Pomocí RLC metru je možné měřit i kvalitu kondenzátorů podle změřeného ESR a kapacity.

# <span id="page-16-0"></span>**Kapitola 3**

## **Metoda vektor voltmetru**

Vektor voltmetr (nyní jako VV) je měřící přístroj pro měření reálné a imaginární složky napětí [\[4\]](#page-40-4). Pokud před VV předřadíme filtr s měřeným kondenzátorem, pak se ze změřených hodnot napětí dokážeme zpětně dopočítat parametrů kondenzátoru. Dopočet se provede v procesoru a následně se zobrazí na displeji [3.1.](#page-16-2)

<span id="page-16-2"></span>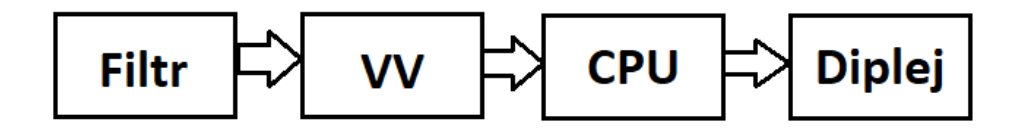

**Obrázek 3.1:** Blokové schéma přípravku pro měření kondenzátorů

## <span id="page-16-1"></span>**3.1 Princip vektor voltmetru**

Na obrázku [3.2](#page-17-0) je vyobrazeno blokové schéma VV a jeho jednotlivé průběhy signálů. Základní součástí VV je řízený usměrňovač, který je vysvětlen v sekci [3.1.1.](#page-18-1) Výstupem VV je stejnosměrná složka, která lze přepočítat na imaginární nebo reálnou složku napětí vstupního signálu *u*1(*t*), podle vztahu, který lze přepočítat z obecně známého vzorce pro výpočet střední hodnoty signálu.

<span id="page-16-3"></span>
$$
U_{2,0} = \frac{2}{T} \int_{t_0}^{T/2 + t_0} u_1(t) dt,
$$
\n(3.1)

kde *t*<sup>0</sup> představuje časové zpoždění mezi signály *uref* (*t*) a *u*1(*t*). *t*<sup>0</sup> lze přepočíst na fázový posun *φ* pomocí vztahu

<span id="page-16-4"></span>
$$
\varphi = 2\pi f t_0. \tag{3.2}
$$

pokud do vztahu [3.1](#page-16-3) za vstupní signál  $u_1(t)$  dosadíme  $U_m \cos(2\pi f t)$  a podle vztahu [3.2](#page-16-4) zaměníme časové zpoždění *t*<sup>0</sup> za fázový posun *φ*, výsledkem integrálu je

<span id="page-16-5"></span>
$$
U_{2,0} = \frac{2}{\pi} U_m \cos(\varphi),\tag{3.3}
$$

3. Metoda vektor voltmetru**.** 

kde  $U_m \cos(\varphi)$  je reálná složka vstupního napětí. Po dosazení a úpravě

<span id="page-17-1"></span>
$$
Re(\mathbf{U_1}) = \frac{\pi}{2} U_{2,0}.
$$
 (3.4)

Pokud ve vztahu [3.3](#page-16-5) k fázovému posunu *φ* přičteme *<sup>π</sup>/*<sup>2</sup> radiánu vznikne

$$
U_{2,90} = \frac{2}{\pi} U_m \cos(\varphi + \pi/2) = \frac{2}{\pi} U_m \sin(\varphi), \tag{3.5}
$$

kde  $U_m \sin(\varphi)$  je imaginární složka vstupního napětí. Po dosazení a úpravě

<span id="page-17-2"></span>
$$
Im(\mathbf{U_1}) = \frac{\pi}{2} U_{2,90}.
$$
 (3.6)

Pomocí vztahů [3.4](#page-17-1) a [3.6](#page-17-2) jsme schopni z výstupu VV vypočítat reálnou a imaginární složku vstupního napětí. [\[4\]](#page-40-4)

<span id="page-17-0"></span>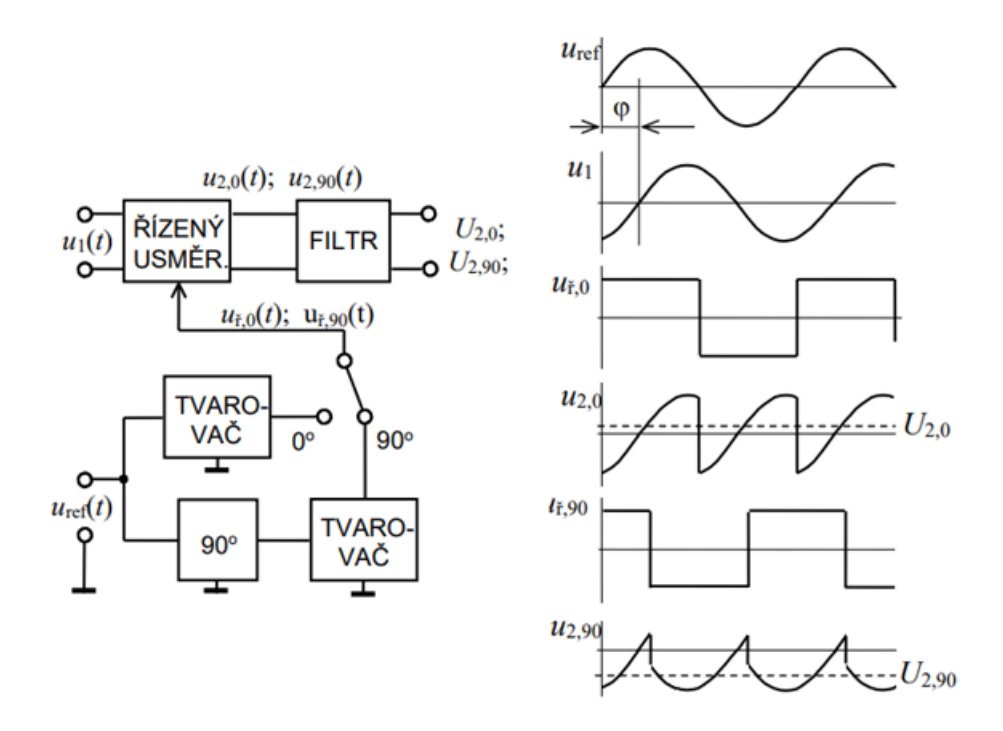

**Obrázek 3.2:** Blokové schéma vektor voltmetru a jeho průběhy signálů [\[4\]](#page-40-4)

Ostatní bloky blokového schéma [3.2](#page-17-0) jsou tvarovač, fázový posouvač o 90° a filtr. Tvarovač slouží k přeměně sinusového signálu na signál obdelníkový. Fázový posouvač posouvá sinusový signál o 90° nebo o *<sup>π</sup>/*<sup>2</sup> radiánu. Filtr odstraňuje střídavou složku vstupního signálu, aby na výstupu zbyla jen složka stejnosměrná. [\[4\]](#page-40-4)

#### <span id="page-18-0"></span>**3.1.1 Řízený usměrňovač**  $\mathcal{L}_{\mathcal{A}}$

Řízený usměrňovač střídavě každou půlperiodu vstupního signálu mění orientaci vstupního signálu na výstupu pomocí řídícího obvodu (ŘO). Výsledkem je signál se střední hodnotou *U*20, který je přímo úměrný fázovému posunu *φ*. Blokové schéma a jeho signály jsou vyobrazeny na obrázku [3.3.](#page-18-1)

<span id="page-18-1"></span>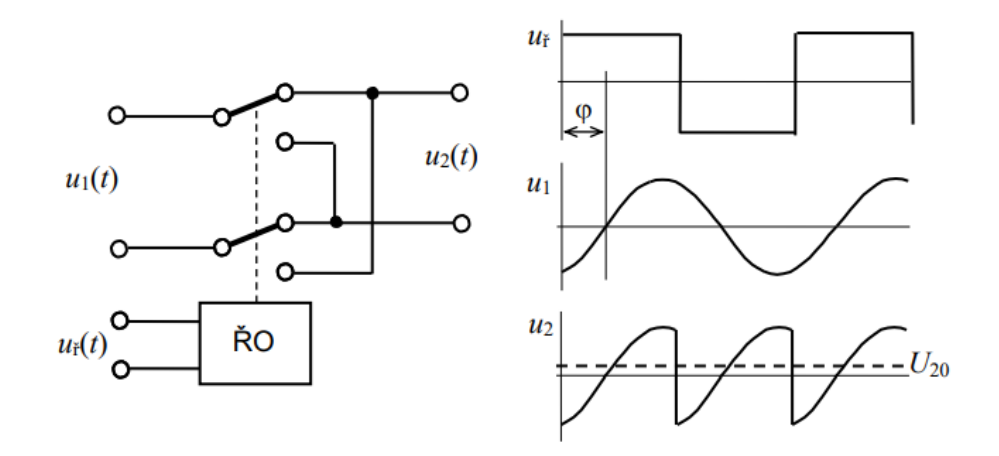

**Obrázek 3.3:** Blokové schéma řízeného usměrňovače [\[4\]](#page-40-4)

# <span id="page-20-0"></span>**Kapitola 4**

# **Realizace metody vektor voltmetru**

## <span id="page-20-1"></span>**4.1 Měřený filtr**

<span id="page-20-2"></span>Měřený filtr vyobrazený jako blok na obrázku [3.1,](#page-16-2) je realizován jako De Sautyho můstek [4.1](#page-20-2) , kde *C*<sup>2</sup> je měřený kondenzátor. [\[6\]](#page-40-9) Pro měření

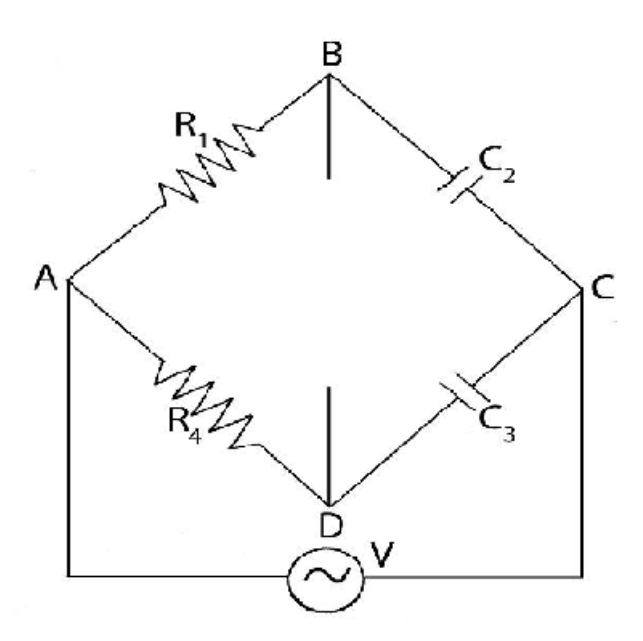

**Obrázek 4.1:** De Sautyho můstek [\[5\]](#page-40-5)

kapacity kondenzátoru budou rezistory  $R_1$  a  $R_4$  nést hodnoty  $3k\Omega$  a kondenzátor *C*<sup>3</sup> hodnotu 32 nF. Podle grafu vytvořeném v simulačním programu LTspice [4.2](#page-21-0) je vhodné použít frekvenci 1 kHz, kvůli vysokým změnám fáze a amplitudy na výstupu filtru.

Výstupní složky napětí **U<sup>2</sup>** mezi svorkami B a D lze vyjádřit vztahy

<span id="page-20-3"></span>
$$
Re(\mathbf{U_2}) = U_1 \left( \frac{X_{c2}^2 + R * ESR_2 + ESR_2^2}{(R + ESR_2)^2 + X_{c2}^2} - \frac{X_{c3}^2 + R * ESR_3 + ESR_3^2}{(R + ESR_3)^2 + X_{c3}^2} \right), (4.1)
$$

<span id="page-20-4"></span>
$$
Im(\mathbf{U_2}) = U_1 \left(\frac{X_{c3}R}{(R + ESR_3)^2 + X_{c3}^2} - \frac{X_{c2}R}{(R + ESR_2)^2 + X_{c2}^2}\right),\tag{4.2}
$$

kde *U*<sup>1</sup> reprezentuje vstupní napětí filtru, ESR ekvivalentní sériové odpory obou kondenzátorů a *R* rezistory *R*<sup>1</sup> a *R*4, které mají stejnou hodnotu odporu. Pomocí předchozích vztahů je možné vytvořit grafy v závislosti na kapacitě měřeného kondenzátoru [4.3](#page-21-1) a jeho ESR [4.4.](#page-22-1) Grafy byly vytvořeny v prostředí matlab. V grafu [4.4](#page-22-1) není závislost amplitudy na ESR příliš velká, ale pro fázový posun dostatečná pro hrubé určení ESR. Pro závislost [4.4](#page-22-1) je potřeba na vstupu filtru frekvence 10 kHz, aby se potlačila reaktance kondenzátorů a zmenšit hodnoty rezistorů R na 300 Ω, aby hodnoty napětí na výstupu filtru nebyli příliš malé.

<span id="page-21-0"></span>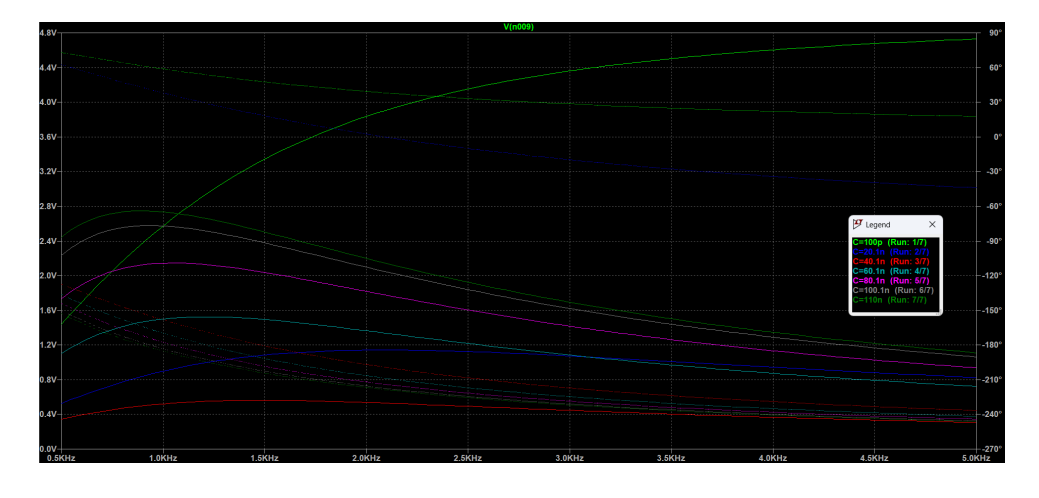

**Obrázek 4.2:** Frekvenční charakteristika De Sautyho můstku pro měření kapacity s průběhy různých kapacit

<span id="page-21-1"></span>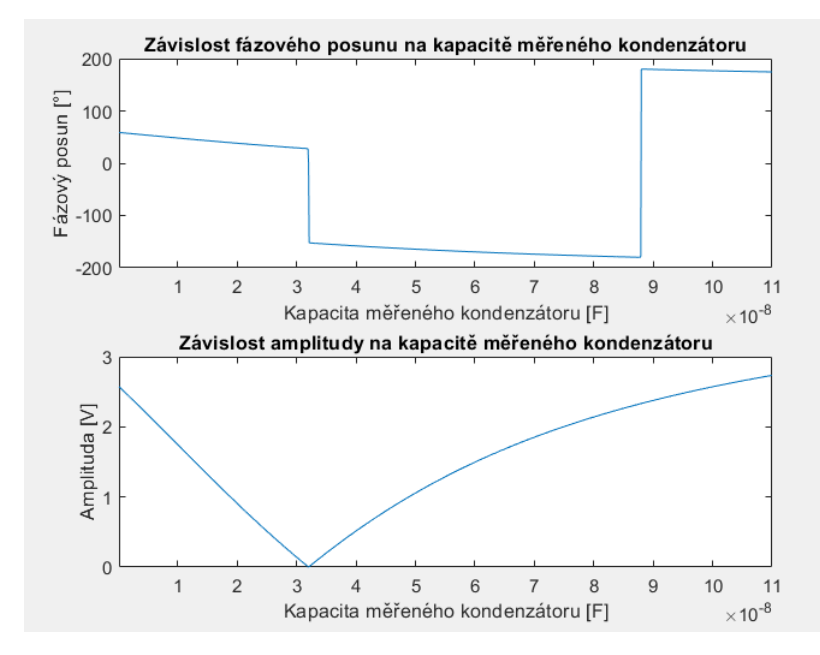

**Obrázek 4.3:** De Sautyho můstek v závislosti na změně měřené kapacity

<span id="page-22-1"></span>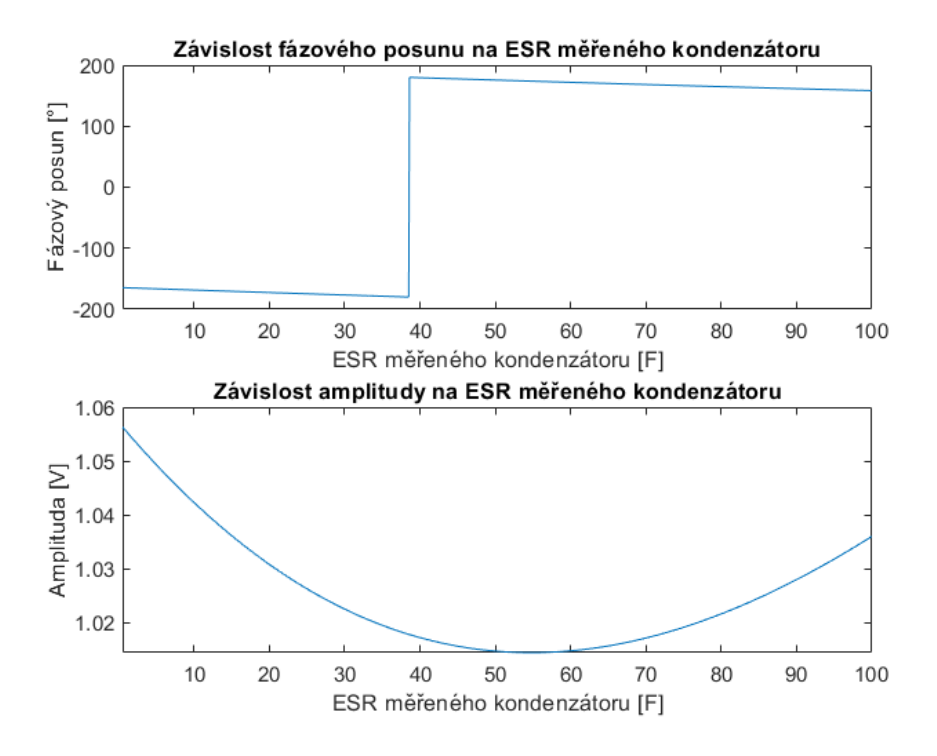

**Obrázek 4.4:** De Sautyho můstek v závislosti na změně měřeného ESR

## <span id="page-22-0"></span>**4.2 Diferenční zesilovač**

Na výstupu vstupního filtru vznikla plovoucí zem. Aby se plovoucí zem odstranila, na výstupu vstupního filtru je zapojený diferenciální zesilovač.

<span id="page-22-2"></span>Vstup diferenciálního zesilovače tvoří dva napěťové sledovače, které zabraňují vzniku zkreslení vstupního signálu. Za napěťovými sledovači je zapojený rozdílový zesilovač, který dokáže plovoucí zem odstranit. [\[7\]](#page-40-6) Napěťové sledovače a rozdílový zesilovač jsou tvořeny operačními zesilovači LM319 s vysokým parametrem SR. [\[8\]](#page-40-10) Pokud je  $R_1 = R_2 = R_3 = R_4$ , pak  $u_o = u_{i1} - u_{i2}$ . [\[7\]](#page-40-6)

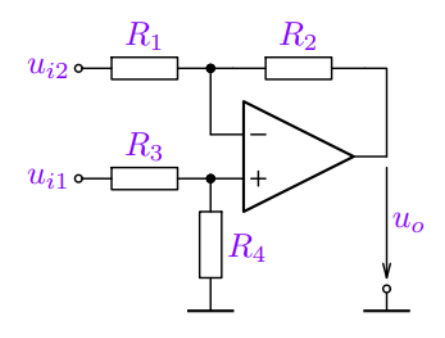

**Obrázek 4.5:** Schéma rozdílového zesilovače s operačním zesilovačem [\[7\]](#page-40-6)

4. Realizace metody vektor voltmetru **...........................**

## <span id="page-23-0"></span>**4.3 Vektor voltmetr**

V této sekci jsou realizovány jednotlivé bloky blokového schéma VV [3.2.](#page-17-0)

#### <span id="page-23-1"></span>**4.3.1 Řízený usměrňovač**

<span id="page-23-3"></span>Zásadní parametr, který bude určovat samotnou přesnost VV, je velikost přenosového zpoždění řízeného usměrňovače. Pokud bude toto zpoždění příliš velké, pak měření při frekvenci 10 kHz nebude dostatečně přesné. Dostatečně malého přenosové zpoždění dosahuje analogový multiplexor ADG419, u kterého výrobce zaručuje maximální přenosové zpoždění 160 ns. [\[9\]](#page-40-7) Sa-

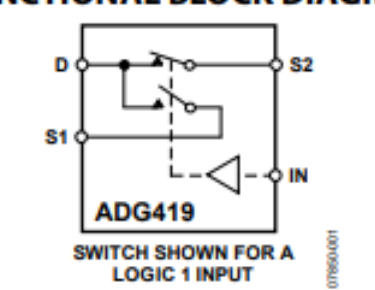

#### **FUNCTIONAL BLOCK DIAGRAM**

**Obrázek 4.6:** Blokové schéma analogového multiplexoru ADG419 [\[9\]](#page-40-7)

motný řízený usměrňovač přepíná na výstup D vstup S1 nebo S2 podle úrovně na řídícím vstupu IN. K tomu, aby se analogový multiplexor choval jako řízený usměrňovač, musí být jeden ze vstupů fázově posunutý o 180°. K tomu je na vstup S2 připojený invertující operační zesilovač, který má na vstupu připojený napěťový sledovač, který má za úkol zvýšit vstupní odpor invertujícího zesilovače. V takovéto konfiguraci se dvěma operačními zesilovači se analogový multiplexor chová jako řízený usměrňovač. Vstup S1 a vstup napěťového sledovače jsou spojeny a je na ně přiveden výsledný signál z diferenčního zesilovače.

#### **Výstupní filtr**

K tomu, aby jsme oddělili nežádoucí střídavou složku signálu od stejnosměrné, na výstupu řízeného usměrňovače je umístěn filtr typu dolní propust s hodnotou kapacity kondenzátoru 22*µ*F a hodnotou odporu rezistoru 10kΩ.

#### <span id="page-23-2"></span>**4.3.2 Tvarovač a fázový posouvač**

Tvarovač i fázový posouvač budou realizovány operačními zesilovači, u kterých je vyžadován vysoký parametr slew rate (nyní jako SR), který má zásadní vliv na strmost obdelníkových signálů a tím i na rychlost spínání řízeného usměrňovače. U operačního zesilovače LM318 výrobce zaručuje minimální SR 50 V/ $\mu$ s. [\[8\]](#page-40-10)

#### **Tvarovač**

Tvarovač se realizuje operačním zesilovačem v zapojení komparátoru bez hystereze. [\[7\]](#page-40-6) Na obrázku [4.7](#page-24-0) je vlevo schéma invertujícího komparátoru a vpravo neinvertujícího komparátoru.

Nevýhodou tohoto zapojení je, že amplituda výstupního signálu je větší, než požadovaných 5V a signál má i nežádoucí záporné hodnoty, proto se na výstup musí dát napěťový dělič s diodou [4.8.](#page-24-1) Výstupní napětí děliče půjde nastavit trimrem místo rezistoru R3. Od diody požadujeme malou dobu zotavení, proto je zvolena dioda EGL 1G, která má dobu zotavení menší než 50ns. [\[10\]](#page-40-11)

<span id="page-24-0"></span>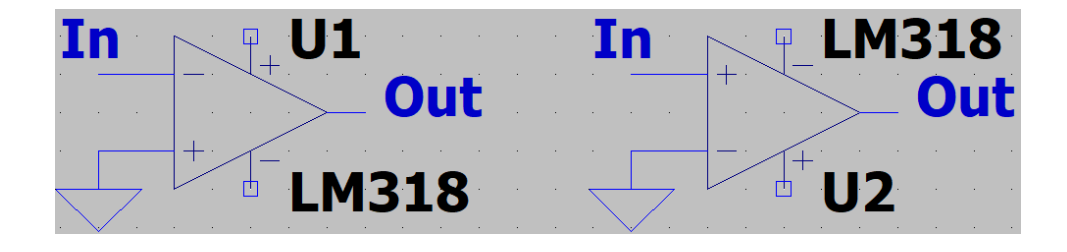

**Obrázek 4.7:** Zapojení komparátorů bez hystereze

<span id="page-24-1"></span>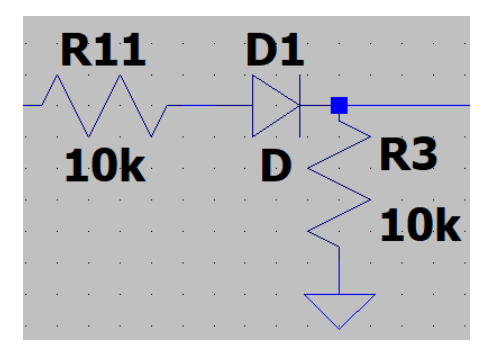

**Obrázek 4.8:** Zapojení napěťového děliče s diodou

#### **Fázový posouvač**

Fázový posun výstupu zapojení fázového posouvače s operačním zesilovačem [4.9](#page-25-2) je frekvenčně závislý a pro každou frekvenci je potřeba změnit kapacitu kondenzátoru C nebo odpor rezistoru R. [\[11\]](#page-40-8) V našem případě je potřeba fázově posouvat sinusové signály o frekvenci 1 kHz a 10 kHz o 90°. Proto zde bude relé, které bude přepínat součástky podle potřeby měření s parametry podle tabulky [4.1.](#page-25-3) K tomu, aby výstup fázového posouvače byl posunutý přesně o 90°, bude rezistor R trimovací. Přepínaní součástek fázového posouvače obstará relé modul ovládaný procesorem.

<span id="page-25-2"></span>4. Realizace metody vektor voltmetru **...........................**

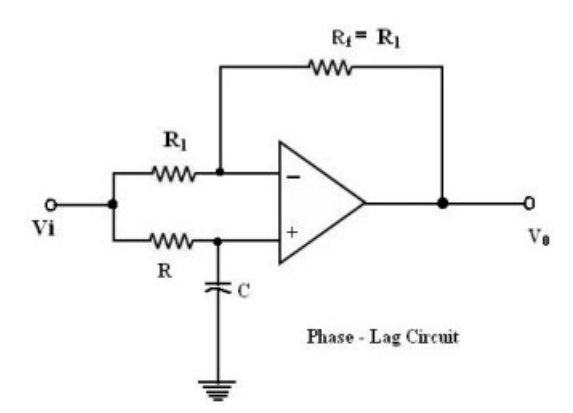

**Obrázek 4.9:** Zapojení fázového posouvače [\[11\]](#page-40-8)

| [kHz]                  |         | 10 |
|------------------------|---------|----|
| $C$ [nF]               | $150\,$ | 15 |
| $R [\mathbf{k}\Omega]$ |         |    |

<span id="page-25-3"></span>**Tabulka 4.1:** Parametry součástek fázového posouvače pro dvě různé frekvence

#### <span id="page-25-0"></span>**4.3.3 Přepínač pro měření reálné nebo imaginární složky napětí**

Vektor voltmetr nedokáže měřit reálnou i imaginární složku najednou, proto je na řídícím vstupu analogového multiplexoru umístěn digitální multiplexor, který přepíná řídící signály  $u_{\v{r},0}(t)$  a  $u_{\v{r},90}(t)$  z blokového schéma [3.2.](#page-17-0) Digitální multiplexor je realizován pomocí součástky 74153 a je řízen signálem z CPU. Samotná součástka 74153 se skládá z několika multiplexorů, které jsou v této aplikaci zbytečné, proto se nepoužité piny součástky připojí pevně k GND nebo  $+5$  V.

#### <span id="page-25-1"></span>**4.4 Sumátor na výstupu vektor voltmetru**

Na výstupu VV můžou vznikat hodnoty od −*Uss* do +*Uss*, kde *Uss* představuje aritmetickou střední hodnotu signálu *u*1(*t*) z blokového schéma [3.2.](#page-17-0) Aritmetická střední hodnota se vypočte ze vztahu

<span id="page-25-4"></span>
$$
U_{ss} = \frac{2}{\pi} U_m,\tag{4.3}
$$

kde  $U_m$  představuje amplitudu signálu  $u_1(t)$ . V našem případě je tato amplituda 5 V. Ze vztahu [4.3](#page-25-4) můžou být na výstupu VV hodnoty v rozsahu od -3,18 V do 3,18 V. K tomu, aby převodník popsaný sekci [4.5](#page-26-0) správně převáděl je potřeba tento rozsah přetransformovat na 0 V až 5 V. K tomu využijeme operační zesilovač LM318 v zapojení sumátoru [4.10.](#page-26-2) [\[7\]](#page-40-6)

Výstup sumátoru lze vypočítat vztahem

<span id="page-25-5"></span>
$$
U_{Out} = 15\frac{R_3}{R_2} - U_{In}\frac{R_3}{R_1}.
$$
\n(4.4)

Pokud do vztahu [4.4](#page-25-5) dosadíme hodnoty uvedené ve schéma [4.10](#page-26-2) a za *UIn* maximum a minimum napětí na výstupu VV. Vyjde, že na výstupu sumátoru mohou vznikat hodnoty od 0,04 V do 4.96 V. To znamená, že lze zapojit mezi vstup A/D převodníku a výstup VV. Aby vstupní odpor sumátoru s ope-

<span id="page-26-2"></span>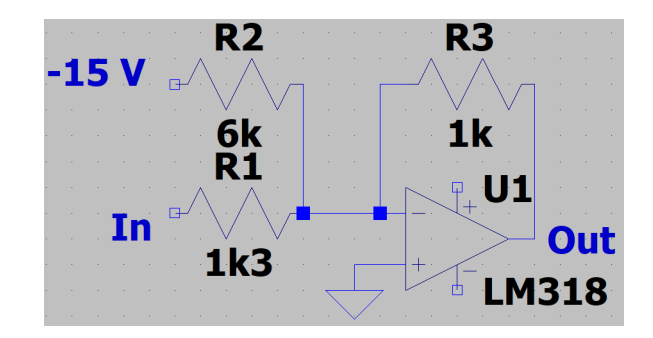

**Obrázek 4.10:** Zapojení sumátoru s operačním zesilovačem

račním zesilovačem neovlivnil výstup výstupního filtru VV, musí se na vstup sumátoru připojit napěťový sledovač.

## <span id="page-26-0"></span>**4.5 A/D převodník**

Aby CPU dokázalo přečíst hodnoty na výstupu sčítacího zesilovače, musí se výsledný signál digitalizovat. K dosažení dostatečné přesnosti čtení je požadován minimálně dvanácti bitový A/D převodník.

Převodník MCP3201 je dvanácti bitový a dokáže předat informaci CPU o velikosti napětí na analogovém vstupu digitálně pomocí SPI komunikace. Na vstupu dokáže číst napětí od 0 do 5 V s přesností na 1,2 mV. [\[12\]](#page-41-2)

#### <span id="page-26-1"></span>**4.6 Vstupní generátor průběhů**

Samotné blokové schéma VV [3.2](#page-17-0) vyžaduje vnější buzení sinusovým signálem. Požadavky jsou, aby generátor průběhů dokázal měnit frekvence sinusového signálu 1 kHz a 10 kHz a byl digitálně nastavitelný.

Programovatelný generátor průběhů AD9833 podporuje SPI komunikaci. Dokáže na výstupu nejen sinusový signál. A frekvence signálu jsou nastavitelné od 0,1 Hz do 25 MHz. Samotný generátor má malé maximální výstupní napětí 0,65 V. [\[13\]](#page-41-3) Na výstup je tedy nutné umístit operační zesilovač NE5534, v zapojení neinvertujícího zesilovače, který nejen zvýší amplitudu sinusového signálu na požadovaných 5 V, ale zároveň zvýší maximální výstupní proud. Proto, aby vstupní napěťová asymetrie operačního zesilovače neovlivnila střední hodnotu sinusového signálu na výstupu, musí se zesilovač vybalancovat trimrem. [\[14\]](#page-41-4)

Mezi operační zesilovač a generátor je také zapojená horní propust, aby odstranila stejnosměrnou složku sinusového průběhu.

## <span id="page-27-0"></span>**4.7 Napájení**

Většina součástek vyžaduje napájení ze symetrického zdroje ±15 V. Zbytek součástek vyžaduje napájení +5 V. Pro symetrické napájení ±15 V je zvolen pulzní zdroj PD-2515 s maximálním doporučeným výstupním proudem 0,8 A, který je v našem případě dostatečný. [\[15\]](#page-41-5) Na výstup pulzního zdroje je zapojen step-down měnič s řídícím čipem LM2596, který je nastaven tak, aby na výstupu měniče bylo +5 V.

Samotný pulzní zdroj generuje na výstupu silné rušení, které by mělo za následek chybné fungování součástek a nepřesné měření na výstupu VV. Proto se na vstup napájení DPS musí umístit LC filtr [4.11,](#page-27-3) který odstraní rušivé vysokofrekvenční části vstupního napájecího signálu. K tomu, aby nevznikla rezonance musí mít cívka vysokou indukčnost a kondenzátor vysokou kapacitu, v tomto případě volíme indukčnost 1 *µ*H a kapacitu 100 *µ*F [\[16\]](#page-41-0)

<span id="page-27-3"></span>Další element rušení pulzního zdroje je elektromagnetické rušení přenášené vzduchem. Aby jsme předešli problémům s rušením, pulzní zdroj je vložen do plechové krabičky s otvory na odvod tepla.

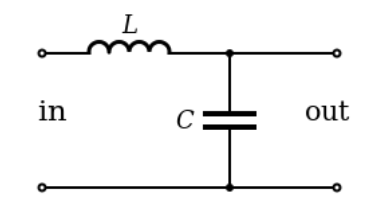

**Obrázek 4.11:** Schéma LC filtru [\[16\]](#page-41-0)

#### <span id="page-27-1"></span>**4.8 Procesor**

Jako procesor je používaná deska Arduino UNO s mikrokontrolerem ATmega328P, kvůli jeho nízké ceně, dostupnosti, vysokému výkonu, velkému počtu digitálních a analogových vstupů a výstupů, možnosti využití komunikace SPI a I2C a jeho celkové univerzálnosti.

#### <span id="page-27-2"></span>**4.8.1 Použité typy komunikace**

#### **SPI**

Sériová komunikace použitá pro komunikaci mezi CPU a A/D převodníkem [4.5](#page-26-0) nebo generátorem průběhů [4.6.](#page-26-1)

Tato komunikace funguje na principu Master/Slave, kde zařízení master, v našem případě CPU, ovládá celou komunikaci. Komunikace probíhá pouze mezi dvěma zařízeními najednou, kde jedno ze zařízení je vždy master. Master určuje signály SS, se kterým zařízením slave bude právě komunikovat. Během komunikace může master upravovat nebo číst registr zařízení slave.

<span id="page-28-0"></span>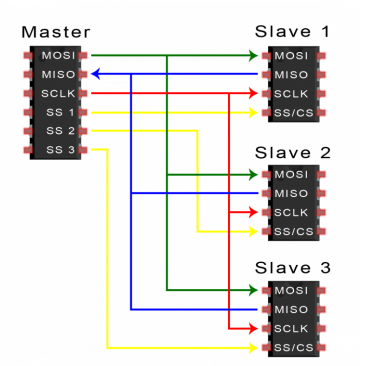

**Obrázek 4.12:** Zapojení SPI komunikace [\[17\]](#page-41-1)

<span id="page-28-1"></span>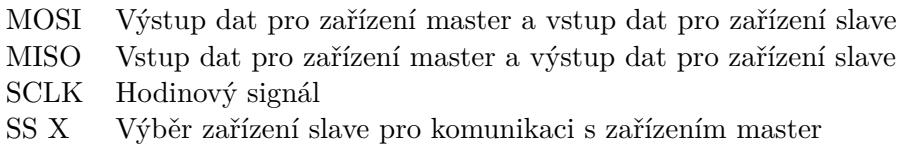

**Tabulka 4.2:** Popis signálu SPI komunikace

#### **I2C**

Sériová komunikace použitá pro komunikaci mezi CPU a displejem. Samotný displej nedokáže komunikovat přes I2C komunikaci proto je mezi CPU a displejem zapojeno LCD sériové rozhraní 1602, které umožňuje komunikovat s displejem přes I2C komunikaci. Důvodem použití tohoto rozhraní je snížení počtu připojených vodičů od displeje do CPU, které se omezí ze 16 na 4 vodiče popsané v tabulce [4.3.](#page-28-2) I2C se používá pro nízkorychlostní periferie a je možné připojit až 128 zařízení. Napájecí vodič musí být skrze pull-up rezistory připojen k signálům SCL a SDA. [\[18\]](#page-41-6)

| Vdd        | Napájení        |
|------------|-----------------|
| <b>GND</b> | Zemnění         |
| SCL        | Hodinový signál |
| <b>SDA</b> | Datový signál   |

**Tabulka 4.3:** Popis signálu I2C komunikace

#### <span id="page-28-2"></span>**USB**

USB je sériová sběrnice pro zapojování periferií k počítači pomocí dvou datových vodičů a napájecích vodičů. Deska Arduino UNO ji také využívá. USB má maximální vzdálenost 5 m a maximální počet připojených zařízení 128. Existují různé standardy USB s různými přenosovými rychlostmi. [\[19\]](#page-41-7)

# <span id="page-30-0"></span>**Kapitola 5**

# **Simulace vektor voltmetru v programu LTspice**

Ve schéma [5.1](#page-30-1) je nakreslený VV s měřeným filtrem a diferenčním zesilovačem v programu LTspice. Pomocí simulace se vytvořil graf [5.2,](#page-30-2) na kterém je vidět změna výstupního signálu v závislosti na kapacitě a zejména i změna střední hodnoty, ze které lze podle vztahu [4.1](#page-20-3) vypočítat reálná složka vstupního signálu VV. Pokud z hodnot simulace vypočteme kapacitu a ESR měřeného kondenzátoru vyjdou hodnoty uvedené v tabulce [5.1.](#page-31-0)

<span id="page-30-1"></span>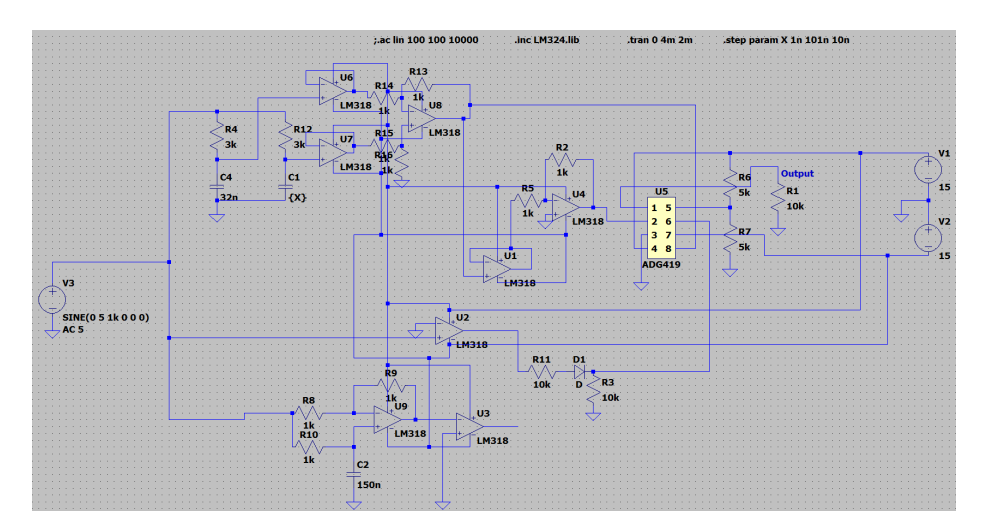

**Obrázek 5.1:** Schéma VV v programu LTspice

<span id="page-30-2"></span>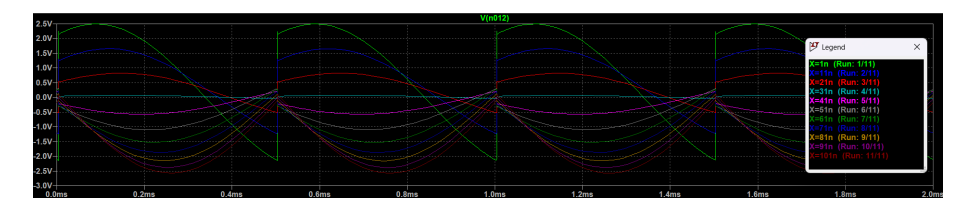

**Obrázek 5.2:** Výstup signálů VV pro různé kapacity měřeného kondenzátoru

<span id="page-31-0"></span>

|     | Zadané hodnoty | Změřené hodnoty a vypoč-  |               | Změřené hodnoty a vy-    |               |                |               |
|-----|----------------|---------------------------|---------------|--------------------------|---------------|----------------|---------------|
|     |                | tená kapacita pro f=1 kHz |               | počtené ESR pro f=10 kHz |               |                |               |
|     |                | a R=3 k $\Omega$          |               | a R=300 $\Omega$         |               |                |               |
| nF  | ESR $[\Omega]$ | $U_{2,0}$ [V]             | $U_{2,90}$  V | $\ln F$                  | $U_{2,0}$ [V] | $U_{2,90}$ [V] | $ESR[\Omega]$ |
|     | 40             | 0.81                      | 1,32          | 1,78                     | 0.62          | 1,37           | 3757          |
| 25  | 40             | 0.26                      | 0.18          | 25,2                     | 0.18          | 0.25           | 57            |
| 50  | 40             | $-0.64$                   | $-1,14$       | 49.8                     | $-0.64$       | 0.02           | 43            |
| 75  | 40             | $-1,26$                   | $-0.02$       | 75.6                     | $-1,18$       | 0.11           | 34            |
| 100 | 40             | $-1.62$                   | 0.17          | 102,4                    | $-1,48$       | 0.28           | 32,1          |

5. Simulace vektor voltmetru v programu LTspice **.** 

**Tabulka 5.1:** Změřené a vypočtené hodnoty ze simulace v programu LTspice

V tabulce [5.1](#page-31-0) jsou kapacity měřeného kondenzátoru, vypočtené z výstupu simulovaného VV, srovnatelné se zadanou hodnotou měřeného kondenzátoru, avšak ESR měřeného kondenzátoru lze určit pouze s velkou nepřesností, zejména pro kapacitu 1 nF, kde výsledné ESR je naprosto nesmyslné a nelze s nejmenší přesností porovnat s reálnou hodnotou. To je způsobeno vysokou reaktancí kondenzátoru při frekvenci 10 kHz a pro přesnější měření je zapotřebí vyšší frekvence, která je v této realizaci VV nemožná.

Pro výpočet reálné složky vstupního napětí VV z výstupního napětí VV *U*2*,*<sup>0</sup> byl využit vztah [3.4](#page-17-1) a pro imaginární z výstupního napětí VV *U*2*,*<sup>90</sup> vztah [3.6.](#page-17-2) Pomocí prostředí MATLAB byly vztahy [4.1](#page-20-3) a [4.2](#page-20-4) upraveny tak, aby se z nich daly vypočítat reaktance a ESR měřeného kondenzátoru, výsledné vztahy jsou natolik dlouhé, že se do tohoto dokumentu nevešly.

# <span id="page-32-0"></span>**Kapitola 6 Návrh DPS**

Návrh DPS probíhal v programu KiCad. Samotná práce je rozdělena do čtyřech desek a to do vektor voltmetru se všemi komponenty uvedené v sekci [4.3,](#page-23-0) diferenčního zesilovače [4.2](#page-22-0) a dvou De Sautenovo můstků [4.1](#page-20-1) s jinými hodnotami rezistorů.

Výhodou DPS jsou jejich malé rozměry a možnost umístění velkého množství součástek na poměrně malou plochu. Při návrhu DPS se řídíme podle návrhových pravidel.

## <span id="page-32-1"></span>**6.1 Rozlitá měď**

Napájení a zem by měli v DPS vést vedle sebe, aby nevznikali proudové smyčky, které mají za následek, že se vytvoří malá anténa, která může způsobovat rušení. Zamezení vzniku těchto proudových smyček také napomáhá rozlitá měď. Rozlitá měď je vyplnění nepoužité plochy DPS mědí, která je napojena většinou na zem, ale může být rozlitých zemí více a každá z nich může být napojena i na napájecí větev. Pokud je DPS složena z více vrstev a dvě sousední vrstvy jsou zem a napájení vzniká kondenzátor deskový, který může napomáhat nárazovým odběrům součástek. [\[20\]](#page-41-8)

Na návrhu DPS vektor voltmetru [6.1](#page-33-0) jsou rozlité mědi tři. První je zem přes celou jednu vrstvu. Druhá +5 V okolo digitálních součástek a třetí +15 V přes celý zbytek druhé vrstvy.

# <span id="page-32-2"></span>**6.2 Blokovací kondenzátory**

K součástkám, které vyžadují napájení se mezi napájecí pin součástky a zem zapojují blokovací kondenzátory nejčastěji keramické s hodnotou kapacity 100 nF, tyto kondenzátory musí být zapojeny nejblíže k dané součástce.

Další blokovací kondenzátory se zapojují paralelně přímo na vstup napájení DPS, kde jeden z nich je elektrolytický a druhý keramický, elektrolytický má zpravidla o dost větší kapacitu než keramický v našem případě 100 *µ*F a keramický 50 nF.

Důvod těchto blokovacích kondenzátorů jsou nárazové odběry součástek, na které zdroj pomalu reaguje a bez blokovacích kondenzátorů by součástky

6. Návrh DPS **.....................................**

při nárazovém odběru měly slabý vstupní proud do napájení. Dalším důvodem zpomalení náběhu napájecího proudu jsou indukčnosti napájecích cest DPS. [\[20\]](#page-41-8)

<span id="page-33-0"></span>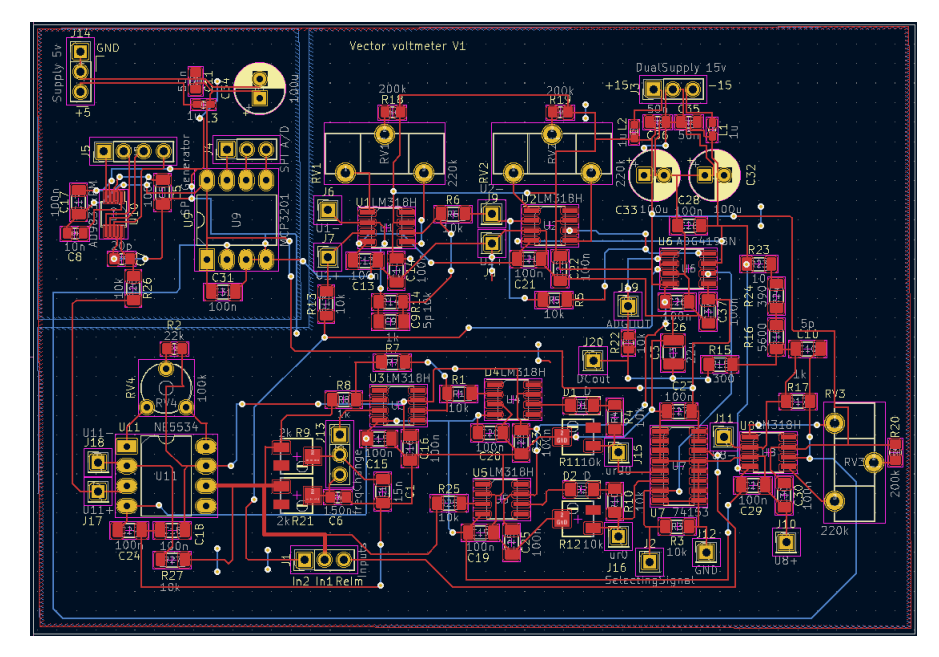

**Obrázek 6.1:** Navržené DPS vektor voltmetru v programu KiCad

# <span id="page-34-0"></span>**Kapitola 7**

# **Ověření funkce a stanovení nejistot**

<span id="page-34-1"></span>V této kapitole se porovnávají výsledky vektor voltmetru s výsledky RLC metru R&S®HM8118 s následným stanovením nejistoty samotného vektor voltmetru v měření kapacity. Měření se provádí na pěti kondenzátorech s různými hodnotami kapacity. Kondenzátory jsou foliové a od výrobců WIMA a TDK. Oba výrobci udávají maximální ztrátový činitel 0,015.

| $C$ [nF] | $\tan \delta$ [-] | $ESR[\Omega]$ |
|----------|-------------------|---------------|
| 1        | < 0.015           | $<$ 238,73    |
| 10       | < 0.015           | $<$ 23,87     |
| 22       | < 0.015           | $<$ 10,90     |
| 68       | < 0.015           | <3,51         |
| 100      | < 0.015           | ${<}2.39$     |

<span id="page-34-2"></span>**Tabulka 7.1:** Hodnoty kondenzátorů udávané výrobcem

| $C$ [nF] | $\tan \delta$ [-] | $ESR [\Omega]$ |
|----------|-------------------|----------------|
| 0,99     | 0,009             | 144,68         |
| 10,23    | 0,009             | 14,00          |
| 20,84    | 0,009             | 6,87           |
| 69,72    | 0,009             | 2,05           |
| 103,49   | 0,010             | 1,54           |

<span id="page-34-3"></span>**Tabulka 7.2:** Hodnoty kondenzátorů změřené RLC metrem

| $C$ [nF] | $\tan \delta$ [-] | $ESR[\Omega]$ |
|----------|-------------------|---------------|
| 3,11     | 0,99              | 5065          |
| 11,8     | 0,053             | 71,2          |
| 21,2     | 0,0059            | 4,4           |
| 68,5     | 0,0164            | 3,8           |
| 107,7    | 0,0216            | 3,19          |

**Tabulka 7.3:** Hodnoty kondenzátorů změřené vektor voltmetrem

<span id="page-35-2"></span>7. Ověření funkce a stanovení nejistot **...........................**

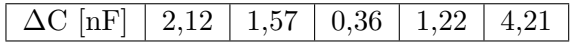

**Tabulka 7.4:** Rozdíl hodnot kapacity měřené RLC metrem a vektor voltmetrem

## <span id="page-35-0"></span>**7.1 Vyhodnocení výsledků**

Z tabulky [7.4](#page-35-2) se dá přibližně určit nejistota měření kapacity vektor voltmetrem, která je přibližně ±5 nF. Z tabulky [7.3](#page-34-3) a [7.4](#page-35-2) je zřejmé, že vektor voltmetr nejhůře měří na koncích rozmezí kapacit 1-100 nF. Hodnoty ESR kondenzátorů změřené vektor voltmetrem jsou v prvním a druhém měření naprosto chybné, avšak hodnoty ESR ostatních měřených kondenzátorů jsou srovnatelné s hodnotami změřenými RLC metrem. Chybovost měření ztrátového činitele vektor voltmetrem způsobila, že bychom mohli prohlásit většinu měřených kondenzátorů za vadné i když by vadné nebyli.

## <span id="page-35-1"></span>**7.2 Možná vylepšení**

Optimalizace vektor voltmetru pro měření na vyšších frekvencích by zmenšilo reaktanci měřeného kondenzátoru a měření ESR a ztrátového činitele by bylo dosažitelnější. K tomu, aby jsme dosáhli takové frekvence je zapotřebí optimalizovat řízený usměrňovač ve vektor voltmetru nebo vytvořit vektor voltmetr fungující na jiném principu než je použit v této práci.

Vytvořením frekvenčně nezávislého fazového posouvače o 90° by se rozšířila možnost použití více frekvencí na kterých se může měřit.

Přidáním možnosti změny amplitudy napětí sinusového signálu z generátoru vektor voltmetru by se přidala možnost přesnějšího měření pro kondenzátory určené na vyšší výkony.

S více měřenýma filtrama s jinými parametry určené pro menší rozsahy kapacit by se dosáhlo větší přesnosti v měření kapacity.

# <span id="page-36-0"></span>**Kapitola 8**

**Závěr**

V této práci byl zkonstruován vektor voltmetr s účelem měřit kapacitu a ztrátový činitel kondenzátorů. Vektor voltmetr dokáže měřit kapacitu v rozsahu 1 nF až 100 nF s přesností ±5 nF, avšak k měření ztrátového činitele je zapotřebí optimalizace. Oproti ostatním metodám na měření parametrů kondenzátoru je metoda s vektor voltmetrem levnější a méně přesná metoda, avšak po optimalizaci je velká pravděpodobnost, že vektor voltmetr by dokázal minimálně odhalit vadné kondenzátory s vyšším ztrátovým činitelem než udává výrobce. Vektor voltmetr má širokou škálu využití pro měření lineárních obvodu nejen kondenzátorů.

V dalším vývoji je nutné věnovat se optimalizací na vyšší frekvence a zvýšit tím přesnost měření ztrátového činitele. Dále optimalizovat DPS vektor voltmetru a tím více omezit proudové smyčky.

# <span id="page-38-0"></span>**Seznam použitých zkratek**

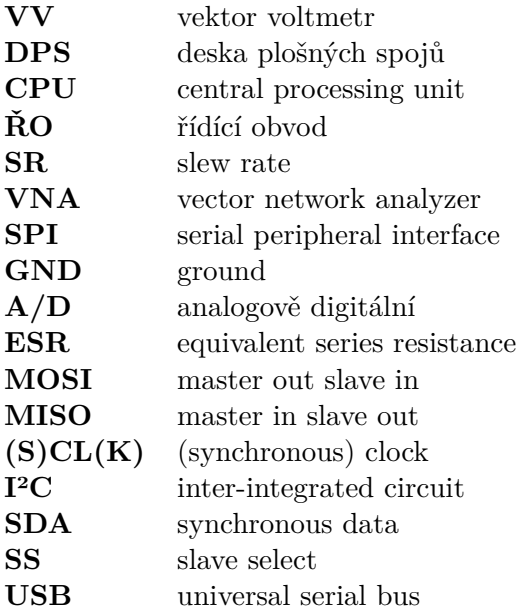

## <span id="page-40-0"></span>**Literatura**

- <span id="page-40-1"></span>1. *Dissipation factor* [online]. Wikimedia Foundation, 2022 [cit. 2023-03-20]. Dostupné z: [https://en.wikipedia.org/wiki/Dissipation\\_factor](https://en.wikipedia.org/wiki/Dissipation_factor).
- <span id="page-40-2"></span>2. STEPINS, Deniss; Gundars ASMANIS; Aivis AŠMANIS. Measuring Capacitor Parameters Using Vector Network Analyzers. *Electronics*. 2014, roč. 18, s. 29-38. Dostupné z DOI: [10.7251/ELS1418029S](https://doi.org/10.7251/ELS1418029S).
- <span id="page-40-3"></span>3. *Measuring capacitance & ESR* [online]. 2014. [cit. 2023-04-01]. Dostupné z: <https://meettechniek.info/passive/capacitance.html>.
- <span id="page-40-4"></span>4. HAASZ, Vladimír a Miloš SEDLÁČEK. *Elektrická měření: přístroje a metody*. Sv. 2. Praha: Česká technika - nakladatelství ČVUT, 2005. isbn 80-01-02731-7.
- <span id="page-40-5"></span>5. *De Sautys Bridge Experiment Setup* [online]. Steadyrun, [b.r.] [cit. 2023- 03-20]. Dostupné z: [https://www.steadyrun.com/de-sautys-bridge](https://www.steadyrun.com/de-sautys-bridge-experiment-setup)[experiment-setup](https://www.steadyrun.com/de-sautys-bridge-experiment-setup).
- <span id="page-40-9"></span>6. LAUGHTON, M.A.; D.F. WARNE. *Electrical Engineer's Reference Book*. Elsevier Science, 2002. isbn 9780080523545. Dostupné také z: <https://books.google.cz/books?id=5jOblzV5eZ8C>.
- <span id="page-40-6"></span>7. HOSPODKA, Jiří. *Elektronické obvody*. Praha, 2023. Dostupné také z: [https://hippo.feld.cvut.cz/vyuka/soubory/ElektronickeObvody](https://hippo.feld.cvut.cz/vyuka/soubory/ElektronickeObvody.pdf). [pdf](https://hippo.feld.cvut.cz/vyuka/soubory/ElektronickeObvody.pdf).
- <span id="page-40-10"></span>8. *LM118-N/lm218-N/LM318-N Operational Amplifiers* [online]. Texas Instruments, [b.r.]. [cit. 2023-03-27]. Č. LM318. Dostupné z: [https:](https://www.ti.com/lit/ds/symlink/lm318-n.pdf) [//www.ti.com/lit/ds/symlink/lm318-n.pdf](https://www.ti.com/lit/ds/symlink/lm318-n.pdf). Rev. 1.
- <span id="page-40-7"></span>9. *LC2 MOS Precision Mini-DIP Analog Switch* [online]. Analog Devices, [b.r.]. [cit. 2023-03-27]. Č. ADG419. Dostupné z: [https://www.analog.](https://www.analog.com/media/en/technical-documentation/data-sheets/adg419.pdf) [com / media / en / technical - documentation / data - sheets / adg419 .](https://www.analog.com/media/en/technical-documentation/data-sheets/adg419.pdf) [pdf](https://www.analog.com/media/en/technical-documentation/data-sheets/adg419.pdf). Rev. B.
- <span id="page-40-11"></span>10. *EGL 1A ... EGL 1G* [online]. Diotec Semiconductor, [b.r.]. [cit. 2023- 03-27]. Č. EGL 1A. Dostupné z: [https://pdf1.alldatasheet.com/](https://pdf1.alldatasheet.com/datasheet-pdf/view/81570/DIOTEC/EGL1G.html) [datasheet-pdf/view/81570/DIOTEC/EGL1G.html](https://pdf1.alldatasheet.com/datasheet-pdf/view/81570/DIOTEC/EGL1G.html). Rev. 1.
- <span id="page-40-8"></span>11. *Phase Shift Circuits* [online]. BrainKart, [b.r.] [cit. 2023-03-27]. Dostupné z: [https://www.brainkart.com/article/Phase-Shift-Circuits\\_](https://www.brainkart.com/article/Phase-Shift-Circuits_36000/) [36000/](https://www.brainkart.com/article/Phase-Shift-Circuits_36000/).

8. Závěr **........................................**

- <span id="page-41-2"></span>12. *2.7V 12-Bit A/D Converter with SPI Serial Interface* [online]. Microchip, [b.r.]. [cit. 2023-04-04]. Č. MCP3201. Dostupné z: [http://ww1.](http://ww1.microchip.com/downloads/en/devicedoc/21290f.pdf) [microchip.com/downloads/en/devicedoc/21290f.pdf](http://ww1.microchip.com/downloads/en/devicedoc/21290f.pdf). Rev. F.
- <span id="page-41-3"></span>13. *Low Power, 12.65 mW, 2.3 V to 5.5 V, Programmable Waveform Generator* [online]. Analog Devices, [b.r.]. [cit. 2023-04-04]. Č. AD9833. Dostupné z: [https : / / www . analog . com / media / en / technical](https://www.analog.com/media/en/technical-documentation/data-sheets/ad9833.pdf)  [documentation/data-sheets/ad9833.pdf](https://www.analog.com/media/en/technical-documentation/data-sheets/ad9833.pdf). Rev. G.
- <span id="page-41-4"></span>14. *NE5534x, SA5534x Low-Noise Operational Amplifiers* [online]. Texas Instruments, [b.r.]. [cit. 2023-04-04]. Č. NE5534. Dostupné z: [https:](https://www.ti.com/lit/ds/symlink/ne5534.pdf) [//www.ti.com/lit/ds/symlink/ne5534.pdf](https://www.ti.com/lit/ds/symlink/ne5534.pdf). Rev. D.
- <span id="page-41-5"></span>15. *25W Dual Output Switching Power Supply* [online]. Mean Well, [b.r.]. [cit. 2023-04-03]. Č. PD-25. Dostupné z: [https : / / www . meanwell](https://www.meanwell-web.com/content/files/pdfs/productPdfs/MW/PD-25/PD-25-spec.pdf)  [web . com / content / files / pdfs / productPdfs / MW / PD - 25 / PD - 25](https://www.meanwell-web.com/content/files/pdfs/productPdfs/MW/PD-25/PD-25-spec.pdf)  [spec.pdf](https://www.meanwell-web.com/content/files/pdfs/productPdfs/MW/PD-25/PD-25-spec.pdf).
- <span id="page-41-0"></span>16. *LC Filter for Power Supply Design Tips* [online]. [B.r.]. [cit. 2023-04-03]. Dostupné z: [https://resources.pcb.cadence.com/blog/lc-filter](https://resources.pcb.cadence.com/blog/lc-filter-for-power-supply-design-tips)[for-power-supply-design-tips](https://resources.pcb.cadence.com/blog/lc-filter-for-power-supply-design-tips).
- <span id="page-41-1"></span>17. *BASICS OF THE SPI COMMUNICATION PROTOCOL* [online]. Circuit Basics, 2016 [cit. 2023-04-07]. Dostupné z: [https://www.circuitbas](https://www.circuitbasics.com/basics-of-the-spi-communication-protocol/)ics. [com/basics-of-the-spi-communication-protocol/](https://www.circuitbasics.com/basics-of-the-spi-communication-protocol/).
- <span id="page-41-6"></span>18. *I2C* [online]. Wikimedia Foundation, 2022 [cit. 2023-04-18]. Dostupné z: <https://cs.wikipedia.org/wiki/I%C2%B2C>.
- <span id="page-41-7"></span>19. *USB* [online]. Wikimedia Foundation, 2023 [cit. 2023-04-25]. Dostupné z: <https://cs.wikipedia.org/wiki/USB>.
- <span id="page-41-8"></span>20. ZÁHLAVA, V. *Metodika návrhu plošných spojů*. České vysoké učení technické, 2000. isbn 9788001021934. Dostupné také z: [https://books.](https://books.google.cz/books?id=4fVPYgEACAAJ) [google.cz/books?id=4fVPYgEACAAJ](https://books.google.cz/books?id=4fVPYgEACAAJ).

# <span id="page-42-0"></span>**Příloha A**

**Zdrojový kód**

```
\#include \leq FI.h>
\#include < LiquidCrystal_I2C.h>
\#in clude <AD9833.h>
\#in clude <math.h>
AD9833 gen(10);long fg = 31250;
unsigned int reading;
double voltage;
double Re, Im;
const byte CLOCKOUT = 9;
const byte DAT = 12;
const byte CLK = 13;
const byte CS = 7;
const byte f1f2 = 6;
const byte ReIm = 5;
LiquidCrystal_I2C lcd (0x27, 16, 2);double spired()digitalWrite(CS,LOW);reading = SPI. transform(0x0000);digitalWrite(CS, HIGH);reading = reading \ll 3;
  reading = reading \gg 4;
  return (double (reading) * 5 / 4096);
}
void setup () \{pinMode (CLOCKOUT, OUTPUT) ;
pinMode (ReIm, OUTPUT);
pinMode (f1f2, OUTPUT);
TCCRIA = bit (COM1A0);TCCR1B = bit (WGM12) | bit (CS10);OCRIA = 0;
```

```
A. Zdrojový kód.....................................
delay(500);gen . Begin ( ) ;
gen. ApplySignal (SINE_WAVE, REG0, fg);
gen. EnableOutput (true);
Serial. begin (9600);SPI. beginTransaction (SPISettings (1500000, MSBFIRST, SPI_MODE0));
SPI. begin();
pinMode (DAT, INPUT ) ;
pinMode (CS,OUTPUT) ;
digitalWrite(CS,LOW);digitalWrite(CS, HIGH);digitalWrite(CLK,LOW);lcd . init ();
lcd. backlight();
}
void loop() {
digitalWrite(f1f2,LOW);digitalWrite(Relm, LOW);delay(2000);Serial. println (1.3*(2.5 - spiread()));
\text{Re} = -M_P I/2*1.3*(2.5 - \text{spiread} ());
digitalWrite(Relm, HIGH);delay(2000);Serial . println (1.3*(2.5-spired());
Im=–M_PI/2∗1.3∗(2.5 – spiread ());
/*b=-(R*U1*(Im*square(R) + 2*Im*R*B- U1*R*Xc1 + Im*square(R3) + Im*a=(square(Im)*square(R) + 2*square(Im)*R*B3 + square(Im)*square(Im)*square(R3) +Xc=b/a;C1=1/(2*N PI∗ f ∗Xc) *1000000000;*/
lcd. clear ();lcd.setCursor(0,0);lcd. print('Re=');
```

```
lcd. print(Re);/* lcd. set Cursor (8, 0);lcd. print(C1); */
```

```
..................................... A. Zdrojový kód
```

```
{\rm 1cd} . {\rm set}Cursor (\hspace{.06cm}0\hspace{.06cm},1\hspace{.06cm});lcd. print ("Im =");
 lcd . {\rm print\,}({\rm Im}\,) ;
delay(250);
```
}

# <span id="page-46-0"></span>**Příloha B Osazené DPS**

<span id="page-46-1"></span>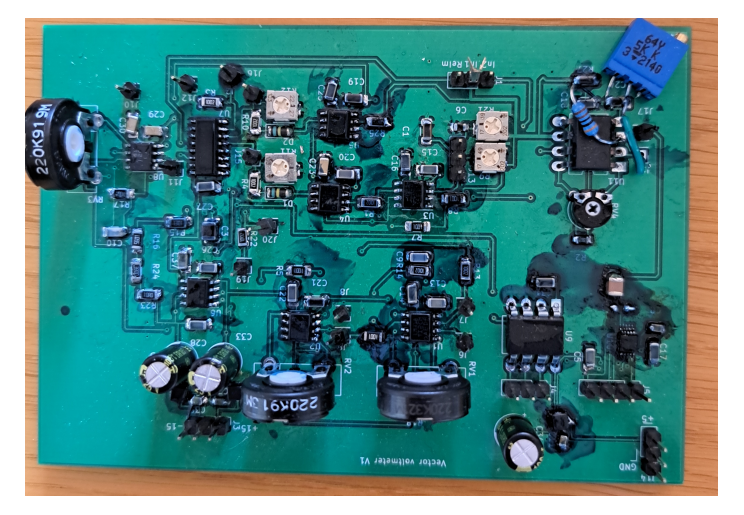

**Obrázek B.1:** Osazené DPS vektor voltmetru

<span id="page-46-2"></span>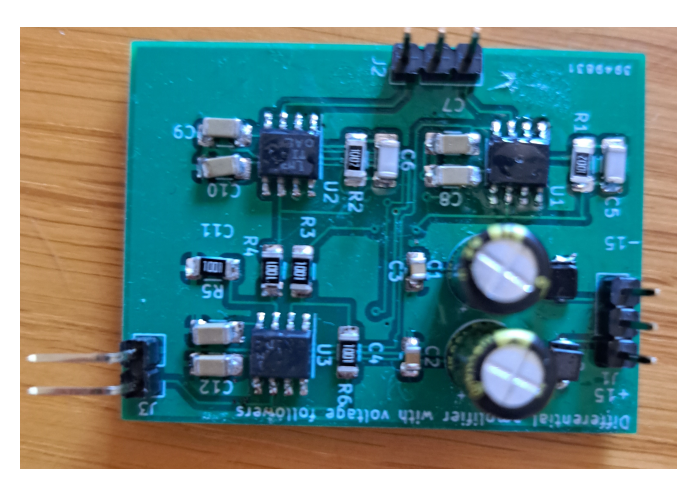

**Obrázek B.2:** Osazené DPS diferenčního zesilovače s napěťovými sledovači

# <span id="page-48-0"></span>**Příloha C**

<span id="page-48-1"></span>**Průběhy signálů změřené na osciloskopu**

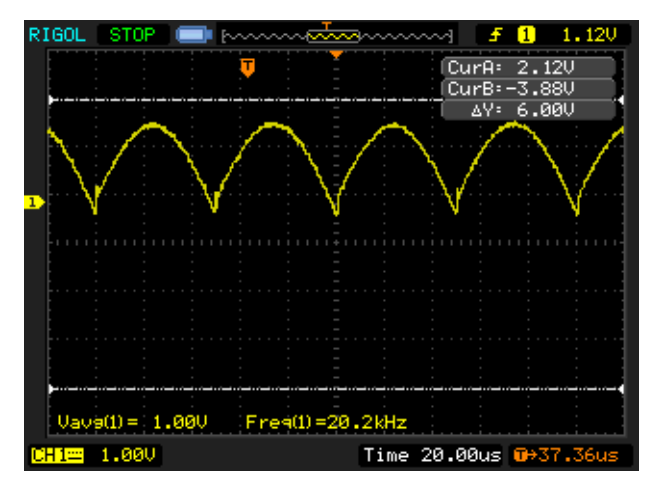

<span id="page-48-2"></span>**Obrázek C.1:** Průběh signálu za řízeným usměrňovačem pro měření reálné složky při měření kondenzátoru s kapacitou 68 nF

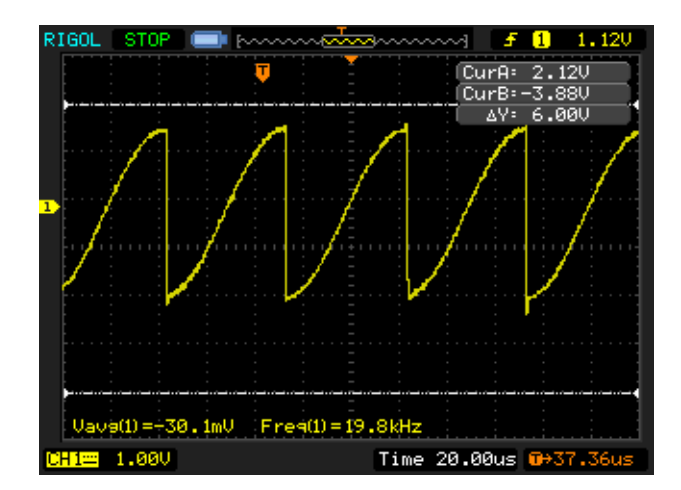

**Obrázek C.2:** Průběh signálu za řízeným usměrňovačem pro měření imaginární složky při měření kondenzátoru s kapacitou 68 nF

# <span id="page-50-0"></span>**Příloha D**

# <span id="page-50-1"></span>**Hotový vektor voltmetr**

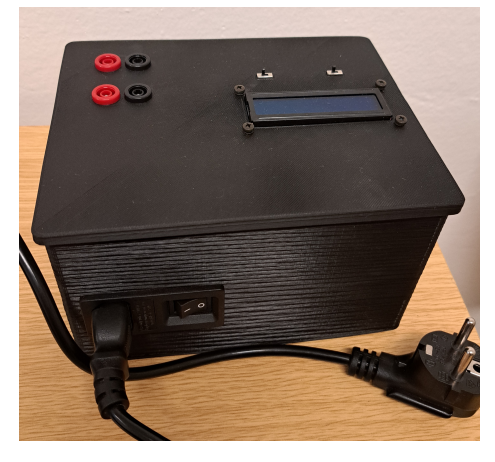

**Obrázek D.1:** Vektor voltmetr z boku

<span id="page-50-2"></span>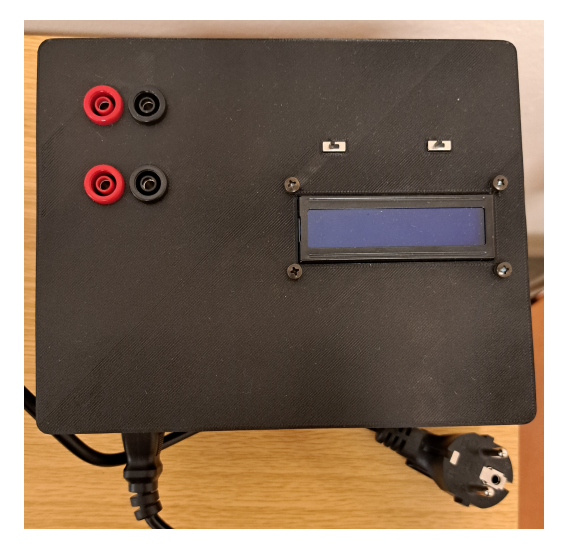

**Obrázek D.2:** Vektor voltmetr víko